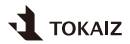

ver 1.0

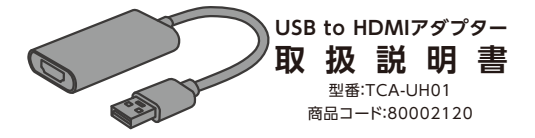

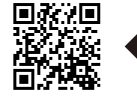

製品の取扱説明書は、製品改善のため不定期に更 新される場合があります。正確な情報を確認するた めには、QRコードをスキャンして最新の説明書を 入手してください。

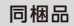

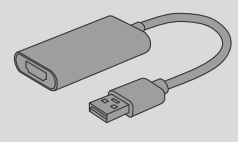

本体×1 取扱説明書(本書)×1

#### ご使用上の注意事項

- 本製品を強く曲げたり、引っ張たりしないでください。(故障の原因)
- 本製品を濡らしたり、水をかけたりしないでください。(故障の原因)
- 湿気の多い場所では使用しないでください。(故障の原因)
- 本製品を分解、改造や修理などしないでください。(故障の原因)
- 解像度設定によってHDRに対応できない場合があります。
- 本製品の本来の用途以外で使用しないでください。

## 製品仕様

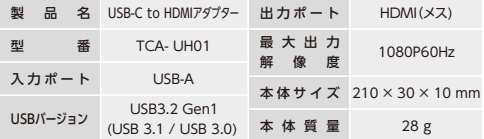

※仕様データは設計数値であり、誤差が生じる場合があります。

▪本製品はUSB-Aポート経由での映像出力に対応しております。(USB-Aポ ートであっても、出力デバイスの仕様/規格によって使用できない場合があ ります。)

### 使用方法

- ▪本製品本製品はWindows/macOSに対応しております。下記内容は 「Windows 11」を例として、ドライバーのインストール方法をご紹介いた します。ご利用のOSによってインストール画面が異なります。具体的には インストール画面の表示内容に従って操作してください。
- ▪macOSの場合は下記urlからドライバーをダウンロードしてください: https://www.tokaiz.jp/manual/tca-uh01\_macos.dmg
- 本製品をパソコンのUSBポートに差し込みます。
- パソコンが本製品を認識し、ドライバーソフトのフォルダーが自動的に表 示されます。自動的に表示されない場合は、下図のように「エクスプロー ラー」を立ち上げて、ディスクのリストから「USBDISPLAY」を開いてくだ さい。

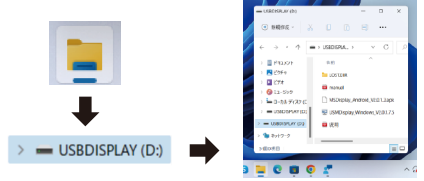

▪ インストーラー(下図)ソフトをダブルクリックしてを立ち上げます。

# USMDisplay\_Windows\_V2.0.1.7.5

▪ インストーラー画面が表示されます。インストールする予定のフォルダー を選択したら、「NEXT(次へ)」を押してください。さらに2回「NEXT(次 へ)」が表示されますので、押して進むとインストールが開始されます(合 計3回「NEXT(次へ)」が表示されます。)。

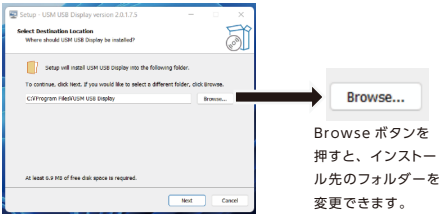

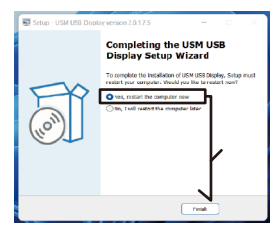

▪ インストールが完了する と、再起動のお知らせが表 示されます。再起動を選択 し、完了ボタンを押すとパ ソコンが再起動されます。 (左図参照)

▪ 再起動しましたら、インストール完了です。これで本製品は使用可能にな ります。

■ 本製品の両端それぞれを下図のように接続します。

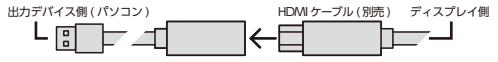

- ▪ディスプレイを起動し、入力切り替えを行います。
- ※出力デバイスとディスプレイの設定方法は機種によって異なります。詳細はお持ちの デバイスの取扱説明書をご確認ください。 ▪出力デバイスを映像出力できるように設定します。
- ▪設置完了です。ディスプレイに信号が送信されることを確認します。

## ディスプレイ設定について(Windows)

▪ 「ディスプレイ設定」でディスプレイ表示について細かく設定することができ ます。各設定の動作状況については下図をご参照の上お試しください。

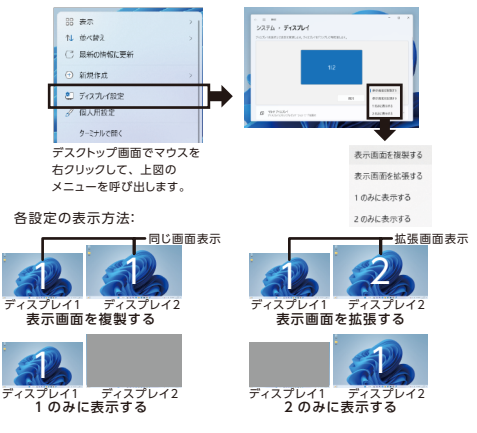